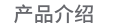

小燕梦幻帘电机使用 ZigBee 3.0 无线通讯协议,通过 APP(小燕在家)连接小燕家庭中心,达成窗帘的远程 语音、联动及智能场景的开合控制,实现窗帘开合自动

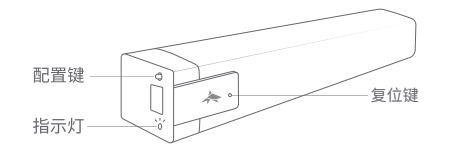

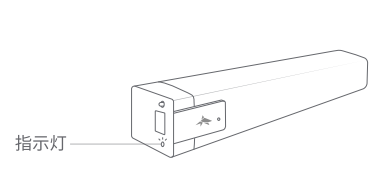

指示灯状态说明

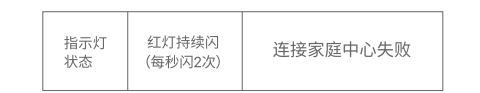

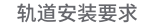

 $\overline{\phantom{a}}$ 

 $\begin{array}{|c|c|c|c|}\hline \quad\bullet\bullet\bullet\bullet\end{array}$ 

1. 窗帘盒预留最小尺寸;(图1)

安装示意图

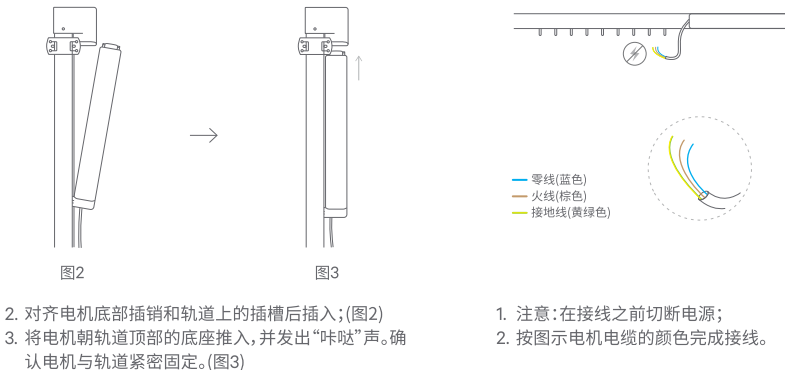

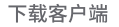

在应用商店搜索"小燕在家"或扫描二维码下载小燕在 家 APP。连接小燕家庭中心后,根据"添加设备"指引 添加梦幻帘电机。

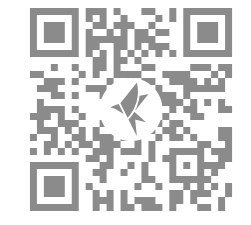

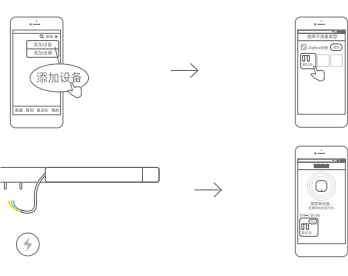

添加新设备

1. 进入"添加设备"界面,选择添加 ZigBee 设备; 2. 为窗帘电机接入电源;

3. 约5秒后 APP 界面显示找到新设备,点击添加设 备进入设置向导。

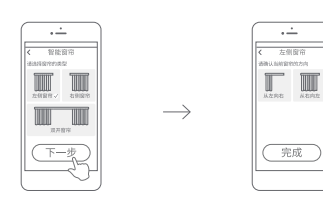

المستشفين

1. 按照 APP 提示选择窗帘类型, 点击下一步; 2. 选择窗帘当前状态, 完成设置。

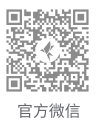

联系我们 在线客服:http://www.xiaoyan.io/service 服务电话:400-920-2823 制造厂商:上海小燕科技有限公司 地 址:上海市浦东新区盛夏路666号E幢502室

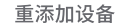

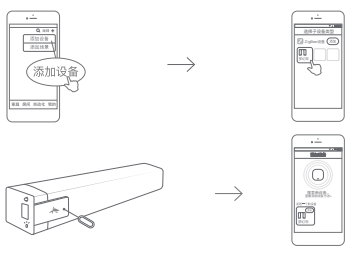

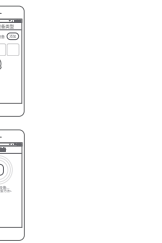

重添加设备

<u>in the company of the company of the company of the company of the company of the company of the company of the company of the company of the company of the company of the company of the company of the company of the comp</u>

 $\frac{1}{\sqrt{1-\frac{1}{2}}\sqrt{1-\frac{1}{2}}\sqrt{1-\frac$ 

**MARROON** 

UU

双开窗帘

 $\begin{picture}(45,10) \put(0,0){\line(1,0){10}} \put(15,0){\line(1,0){10}} \put(15,0){\line(1,0){10}} \put(15,0){\line(1,0){10}} \put(15,0){\line(1,0){10}} \put(15,0){\line(1,0){10}} \put(15,0){\line(1,0){10}} \put(15,0){\line(1,0){10}} \put(15,0){\line(1,0){10}} \put(15,0){\line(1,0){10}} \put(15,0){\line(1,0){10}} \put(15,0){\line(1$ 

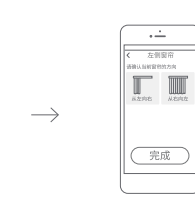

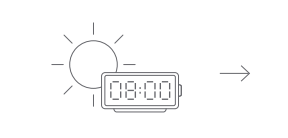

联动功能推荐

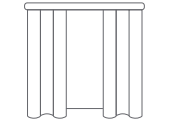

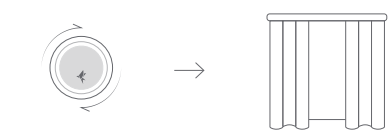

注意事项一

1. 请勿将产品浸泡或清洗; 2. 请将产品远离火源、高温等极端环境; 3. 产品售后服务仅限于中国大陆地区。

### 注意事项二

Home Center is required to enable Corazon Curtain to work with HomeKit technology. See http://www.xiaoyan.io for more details.

1. 进入"添加设备"界面,选择添加 ZigBee 设备; 2. 长按复位键6秒, 直到窗帘电机开始运动后松开复位键; 3. 约5秒后 APP 界面显示找到新设备, 电机添加设备 进入设置向导。

1. 按照 APP 提示选择窗帘类型,点击下一步; 2. 选择窗帘当前状态,完成设置。

#### 定时开窗,让清晨的阳光成为你的闹钟。

(在 HomeKit 中, 联动功能需满足注意事项二的条件方可使用)

旋转旋钮,窗帘开合程度随之而动。

(在 HomeKit 中, 联动功能需满足注意事项二的条件方可使用)

联动功能推荐

## 注意事项一

小燕科技保留更新说明书中内容的权利,内容以最新版 本为准。

### 电子信息产品有害物质申明

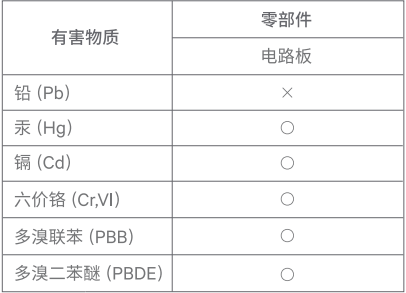

○:表示该有害物质在该部件所有均质材料中的含量均在 GB/T 26572 -2011 规定的限量要求以下。

X:表示该有害物质至少在该部件的某一均质材料中的含量超出 GB/T 26572-2011 规定的限量要求以下。

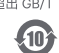

小燕梦幻帘电机三包凭证

根据《中华人民共和国消费者权益法》、《中华人民共 和国产品质量法》对小燕梦幻帘电机实行的售后服 务内容如下:

1. 自您签收之日起15日内,本产品出现质保卡所列 任何故障情况, 经由小燕科技售后服务中心检测 确定,可享受免费退货或换货服务;

2. 自您签收之日起12个月内,本产品出现质保卡所 列任何故障情况,经由小燕科技售后服务中心检 测确定,可享受免费维修或换货服务。

#### 故障情况

1. 由产品材料、结构及运输过程碰撞导致产品表面 破损或开裂; 2. 按键或者指示灯失效; 3. 无线联网通讯功能失效。

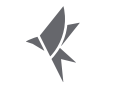

#### 非保修情况

4. 因不可抗力造成的其他损坏。

1. 超过产品三包有效期限; 2. 未经本公司授权的维修所致损坏; 3. 不正确地使用非本产品配件,误用、滥用或撕毁、涂 改防伪标记;

# 小燕梦幻帘电机 使用说明书